## Basic Search and Full Text Access from HeinOnline

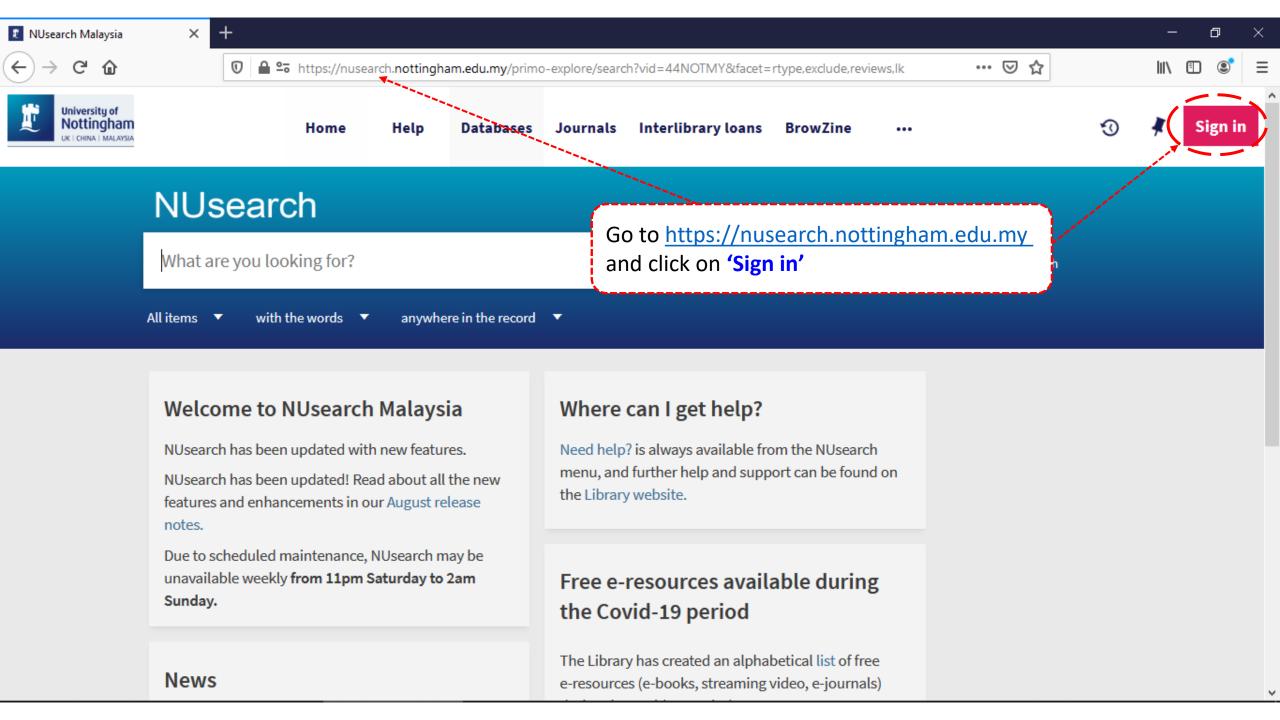

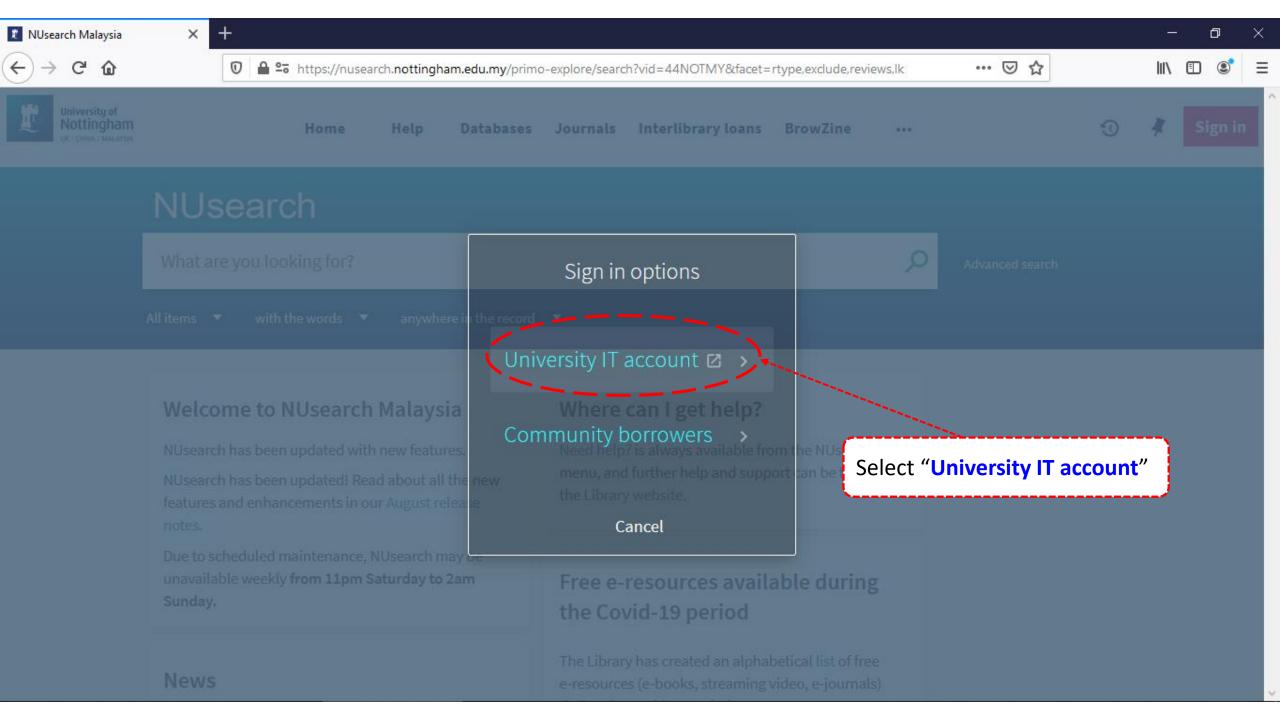

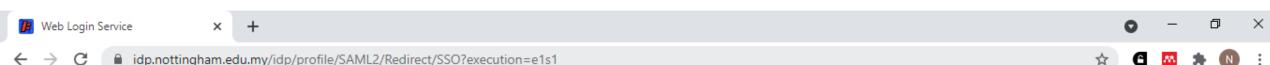

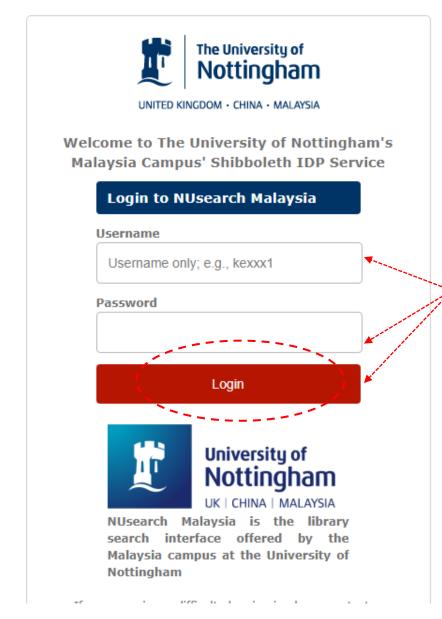

Type in your 'university username & password' and click on 'Login'

Note: Please ensure that you are at the authentication page with the Malaysia url link (.edu.my)

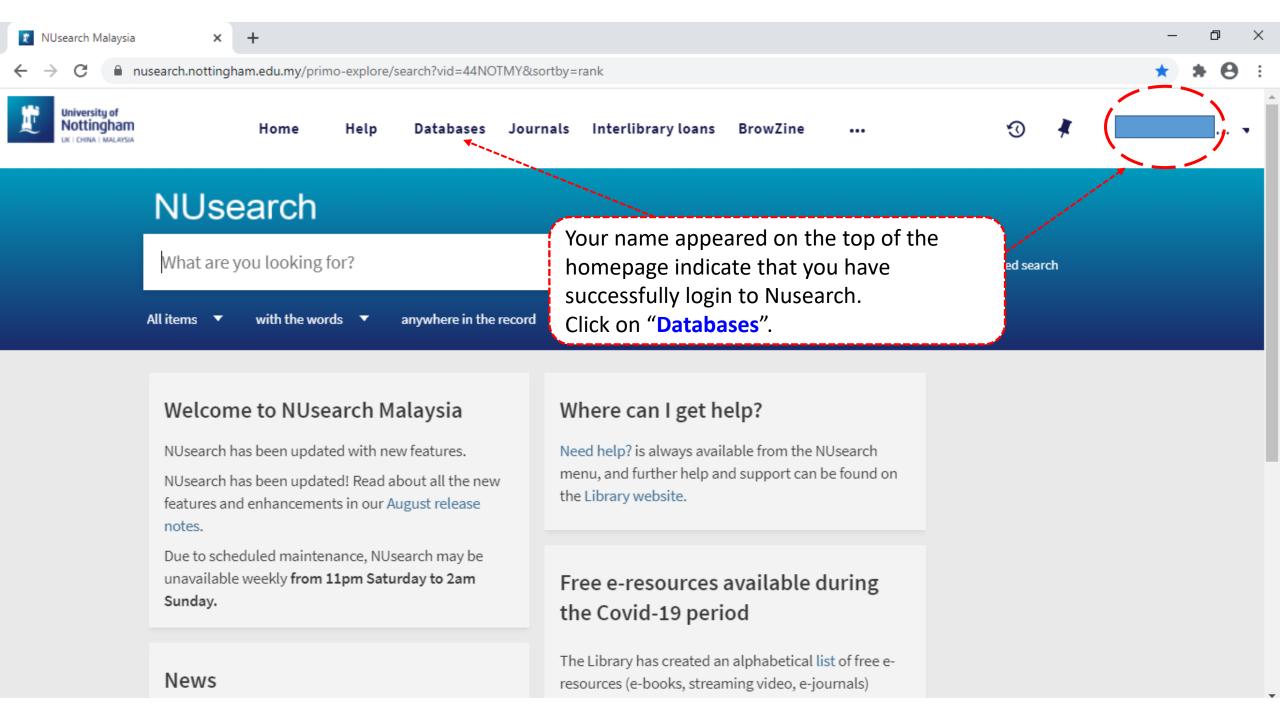

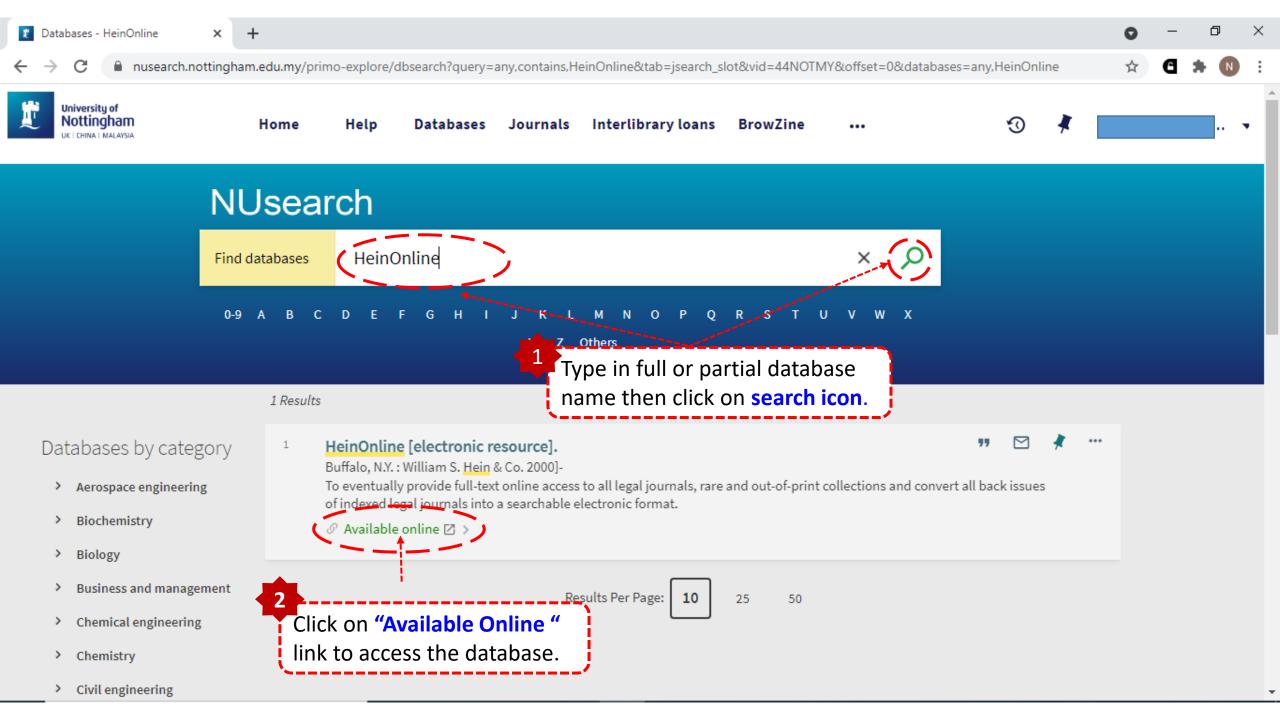

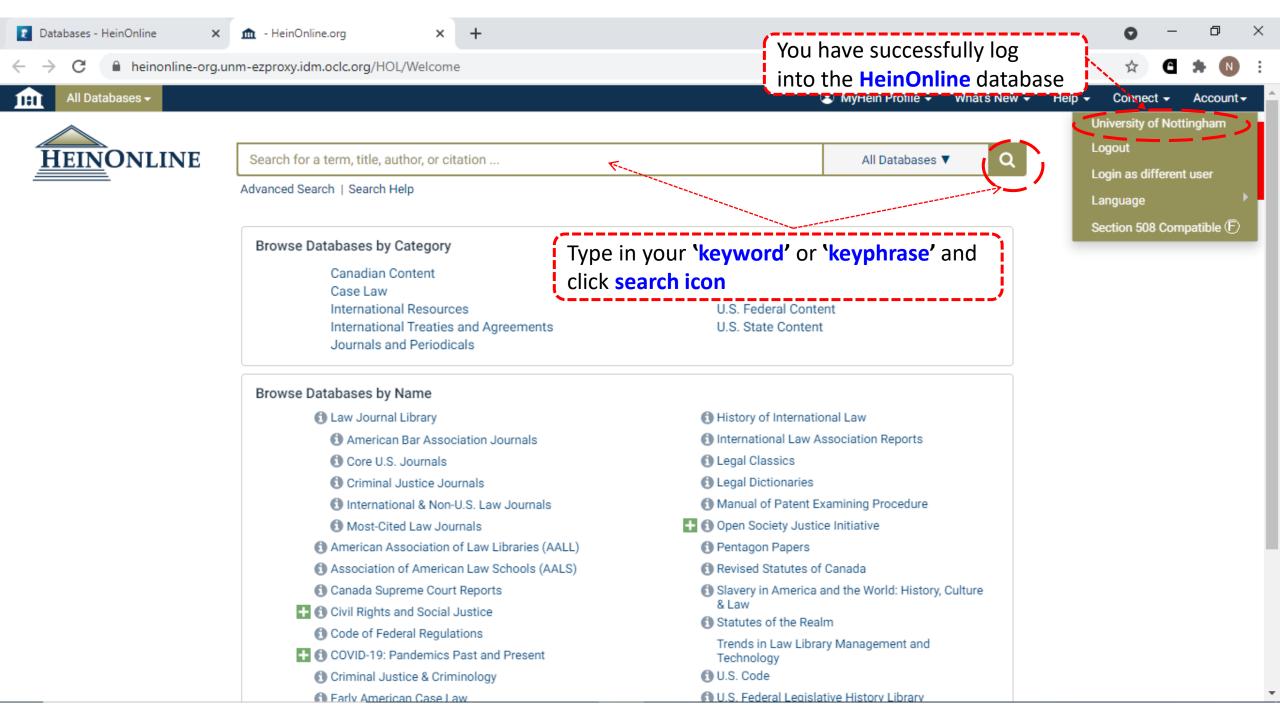

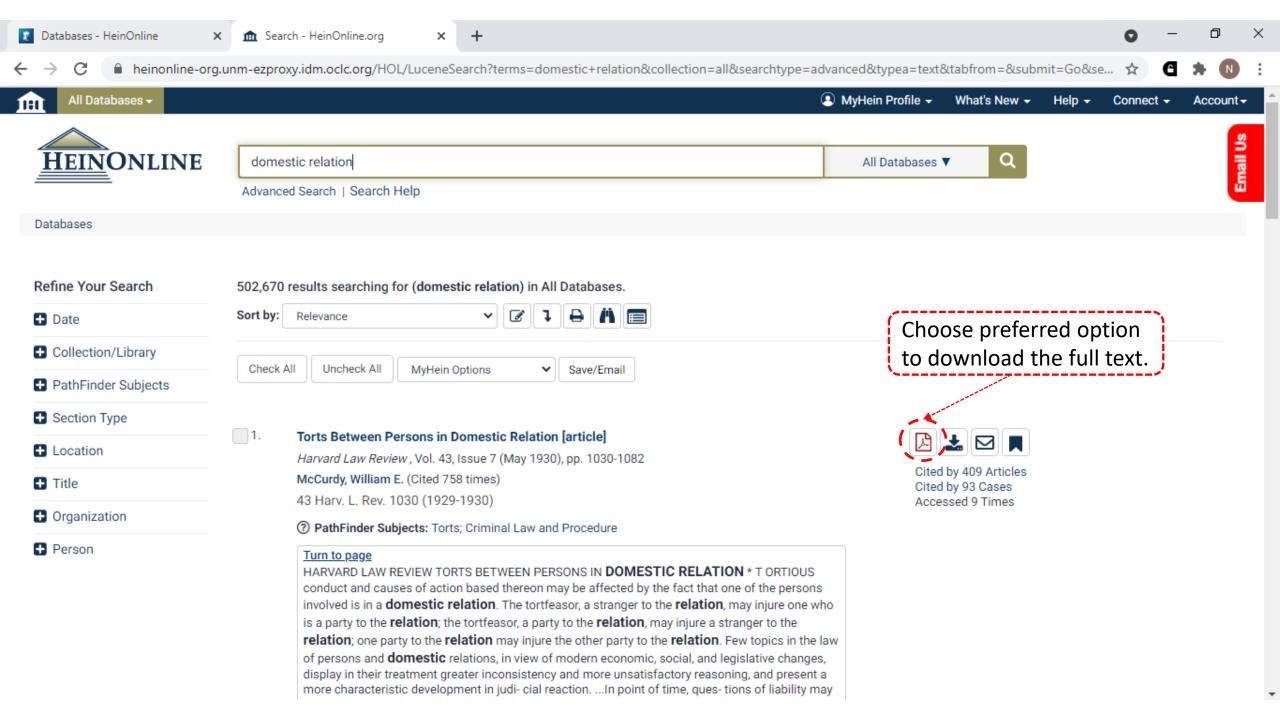

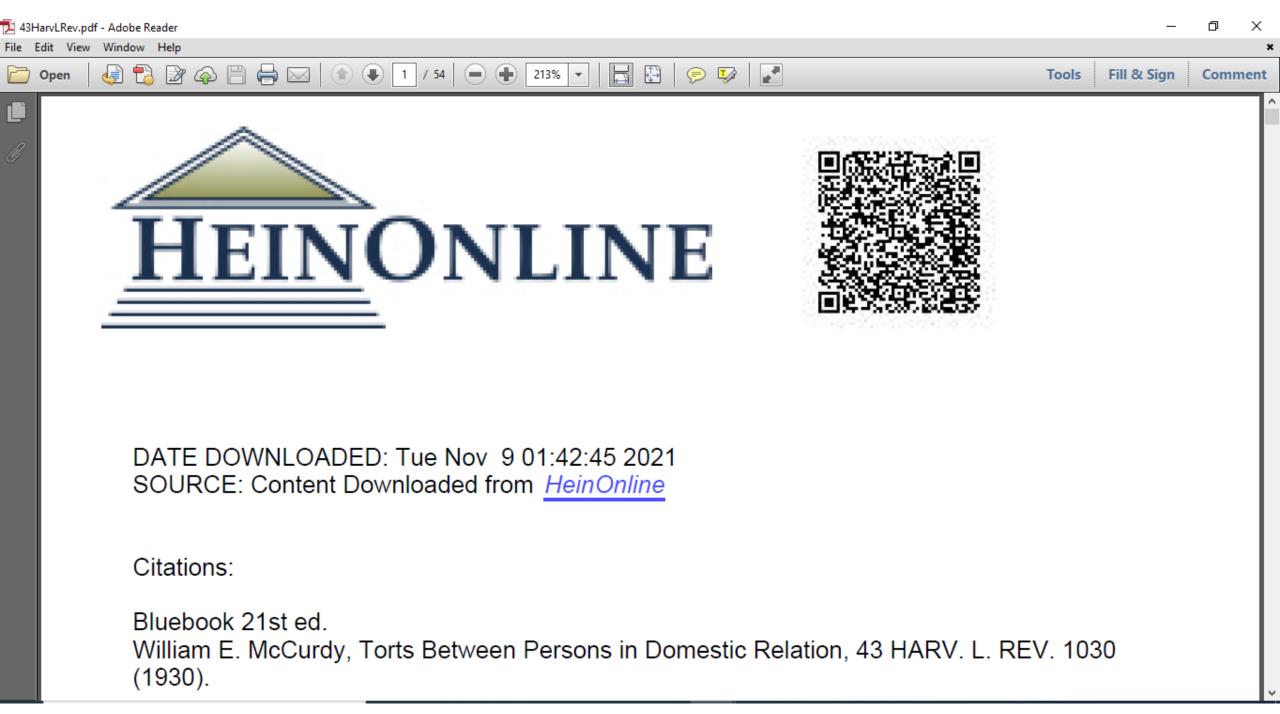